## **Email Notifications for Classes in Atlas**

In Atlas, when using the Class Management system in, you no longer receive email notifications each time a student signs up for a class. One of the main reasons these notifications are not sent in Atlas is that there is no action to take based on the class enrollment model you have chosen when setting up your class. There are two ways to set up a class enrollment: "Auto-Enroll" or "Approval-Based." The AHA specifically created Auto-Enroll to accommodate those customers who did not want to be notified every time a student enrolls in a class.

Below is more information and screenshots on setting up the enrollment model for your classes in Atlas.

## 1. Auto Enroll

- Students who register themselves do not receive an email or a notification via a tile on their Atlas dashboard. The reason is because they know they have just registered for the class, so there is no action to be taken.
- The Instructor also will not receive an email or a dashboard notification because there is no action for the Instructor to take. An Instructor can see all enrolled students on their class roster.
- If an Instructor manually adds a student to a class, the student who has a registered profile in Atlas will see the notification on their dashboard. This is because there is action to be taken, such as purchasing course materials, etc.

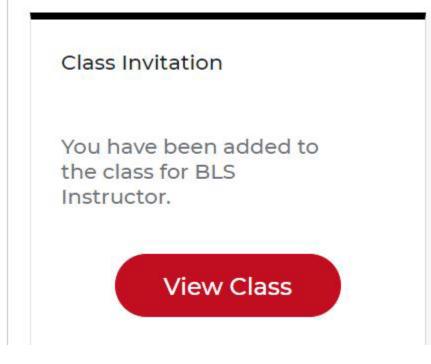

## 2. Approval-Based

- Students who register themselves do not receive an email or a notification via a tile on their Atlas dashboard. The reason is because they know they have just registered for the class, so there is no action to be taken.
- Once the Instructor/TCC/Admin views the class, they will have a notification on the roster to approve enrollment of student (see screenshots below).

## Atlas Tips: Email Notifications for Classes

| Instructor First Name       | Last Name                        | Course                | Seats      | Class Time             | Location               | Actions                     |
|-----------------------------|----------------------------------|-----------------------|------------|------------------------|------------------------|-----------------------------|
|                             |                                  | BLS Instructor<br>BLS | 0/10       | 03-07-2023<br>07:00 am | Pamela Test Loc        | <u></u>                     |
| Showing 1 to 1 of 1 Results |                                  |                       |            |                        | View<br>Dupli<br>Cance | cate                        |
| Instructor                  |                                  | Location<br>San Jose, | Costa Rica |                        | Date Ti<br>03-07-2     | <b>me</b><br>023   07:00 am |
| Student Details Cla         | ass Details                      |                       |            |                        |                        |                             |
|                             |                                  |                       |            |                        |                        |                             |
| Pending Reques              | st                               |                       |            |                        |                        |                             |
| Name/Email                  |                                  |                       |            |                        |                        |                             |
|                             | 1mm                              |                       |            |                        |                        |                             |
| Search by Name              | /Email                           | Q                     | •          |                        |                        |                             |
|                             |                                  |                       |            |                        |                        |                             |
|                             |                                  |                       |            |                        |                        |                             |
|                             | l Address<br>ela.rojas@heart.org |                       |            |                        |                        |                             |
|                             | Name Last Na                     |                       |            |                        |                        |                             |
| Pame                        |                                  | ne                    |            |                        |                        |                             |
| Decline                     | e Accept                         |                       |            |                        |                        |                             |
| Decim                       | Accept                           |                       |            |                        |                        |                             |

• If an Instructor manually adds a student to a class, the student who has a registered profile in Atlas will see the notification in a tile on their dashboard. This is because there is action to be taken, such as purchasing course materials, etc.